# SRP ةقلح ططخم مهف

### المحتويات

[المقدمة](#page-0-0) [المتطلبات الأساسية](#page-0-1) [المتطلبات](#page-0-2) [المكونات المستخدمة](#page-0-3) [الاصطلاحات](#page-0-4) [فهم مخطط SRP](#page-0-5) [القرار](#page-3-0) [معلومات ذات صلة](#page-3-1)

### <span id="page-0-0"></span>المقدمة

يستخدم هذا المستند بيانات إخراج الأمر topology srp show من الموجه والأمثلة لشرح مخطط بروتوكول إعادة الاستخدام المكاني (SRP) بطريقة موجزة.

ال SRP هو cisco طور بروتوكول طبقة ماك يستعمل في تشكيل حلقة. يتكون حلقة SRP من ألياف ذات دوران عكسي، تعرف بالحلقات الخارجية والداخلية، وكلا الألياف تستخدم في الوقت نفسه لحمل البيانات والتحكم في الحزم. يتم نشر حزم التحكم (حزم keepalives وتحويل الحماية ونشر التحكم في النطاق الترددي) في الإتجاه المعاكس من حزم البيانات المقابلة. وهذا يضمن أن البيانات تأخذ أقصر مسار إلى الوجهة الخاصة بها. يوفر إستخدام حلقة ألياف ضوئية مزدوجة مستوى مرتفعا من إستمرارية الحزم. في حالة فشل العقدة أو قطع الألياف، يتم إرسال البيانات عبر الحلقة البديلة. يتم إرسال حزم المخطط على الحلقة الخارجية (باستثناء عندما تكون عقدة على الحلقة في الشرط الالتفاف).

# <span id="page-0-1"></span>المتطلبات الأساسية

### <span id="page-0-2"></span>المتطلبات

لا توجد متطلبات خاصة لهذا المستند.

### <span id="page-0-3"></span>المكونات المستخدمة

لا يقتصر هذا المستند على إصدارات برامج ومكونات مادية معينة.

#### <span id="page-0-4"></span>الاصطلاحات

راجع [اصطلاحات تلميحات Cisco التقنية للحصول على مزيد من المعلومات حول اصطلاحات المستندات.](//www.cisco.com/en/US/tech/tk801/tk36/technologies_tech_note09186a0080121ac5.shtml)

# <span id="page-0-5"></span>فهم مخطط SRP

هناك أكثر من طريقتين محتملتين لفهم مخطط حلقة SRP. الطريقة الأكثر إستخداما هي الحصول على مخرجات من الأمر show controllers لواجهة SRP. عندما يكون لديك ما يصل إلى ثلاث عقد لكل حُلقة، فمن الممكن اكتشاف الطوبولوجيا بهذه الطريقة. بالنسبة لحلقة بروتوكول الشجرة المتفرعة (SRP (التي تحتوي على عدد أكبر من العقد، فإن هذه الطريقة تستغرق وقتا طويلا للغاية، ونظرا لوجود الكثير من البيانات التي يجب فحصها، فإن إمكانية حدوث الخطأ تكون مرتفعة.

Node2#**show controller srp 4/0** (SRP4/0 - **Side A** (Outer RX, Inner TX SECTION  $LOF = 0$   $LOS = 0$   $BIP(B1) = 3$ LINE  $AIS = 0$  RDI = 0 FEBE = 36599 BIP(B2) = 46 PATH AIS = 0 RDI = 0 FEBE = 4440 BIP(B3) = 26  $LOP = 0$  NEWPTR = 0  $PSE = 0$  NSE = 0 Active Defects: None Active Alarms: None Alarm reporting enabled for: SLOS SLOF PLOP Framing : SONET Rx SONET/SDH bytes:  $(K1/K2) = 0/0$  S1S0 = 0 C2 = 0x16 Tx SONET/SDH bytes:  $(K1/K2) = 0/0$  S1S0 = 0 C2 = 0x16 J0 = 0x1 Clock source : Internal Framer loopback : None Path trace buffer : Stable **Remote hostname : Node1 Remote interface: SRP4/0 Remote IP addr : 9.64.1.34 Remote side id : B**  BER thresholds: SF = 10e-3 SD = 10e-6 IPS BER thresholds(B3): SF = 10e-3 SD = 10e-6 TCA thresholds: B1 = 10e-6 B2 = 10e-6 B3 = 10e-6 (SRP4/0 - **Side B** (Inner RX, Outer TX SECTION  $LOF = 0$   $LOS = 0$   $BIP(B1) = 65535$ LINE AIS = 0 RDI = 0 FEBE = 65535 BIP(B2) = 65535 PATH  $ATS = 0$  RDI = 0 FEBE = 65535 BIP(B3) = 65535  $LOP = 0$  NEWPTR = 3 PSE = 0 NSE = 0 Active Defects: None Active Alarms: None Alarm reporting enabled for: SLOS SLOF PLOP Framing : SONET Rx SONET/SDH bytes:  $(K1/K2) = 0/0$  S1S0 = 0 C2 = 0x16 Tx SONET/SDH bytes:  $(K1/K2) = 0/0$  S1S0 = 0 C2 = 0x16 J0 = 0x1 Clock source : Internal Framer loopback : None Path trace buffer : Stable **Remote hostname : Node3 Remote interface: SRP4/0 Remote IP addr : 9.64.1.36 Remote side id : A** BER thresholds: SF = 10e-3 SD = 10e-6 IPS BER thresholds $(B3)$ : SF = 10e-3 SD = 10e-6 TCA thresholds: B1 = 10e-6 B2 = 10e-6 B3 = 10e-6 إذا كان من الضروري إستخدام طريقة أسرع لفهم المخطط، فقم بتجميع إخراج الأمر topology srp show من أي من العقد التي تنتمي إلى حلقة SRP. بعد ذلك، قم بتطبيق القواعد المذكورة في هذا المستند على هذا الإخراج.

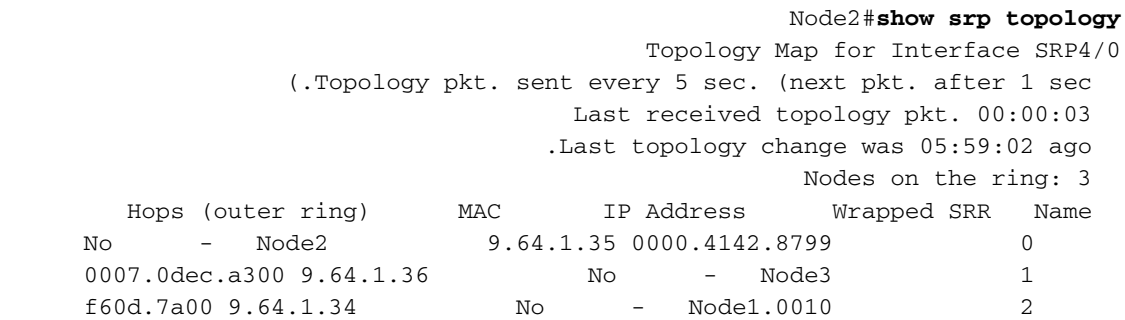

ما تراه من إخراج الأمر topology srp show هي أسماء العقد التي تنتمي إلى الحلقة وعناوين IP و MAC المقترنة لكل عقدة (على سبيل المثال، واجهة SRP). كيف يمكنك قراءة ما هو متصل بالجانب ب أو أ من هذا الإخراج؟ بما أن المخطط يقوم بتحديث السفر على الحلقة الخارجية ويرسل من الجانب B لواجهة SRP، فهذه بعض القواعد لكيفية قراءة إخراج أمر topology srp show:

- تكون العقدة التي يتم إصدار الأمر show srp topology بها هي الأولى التي تم سردها، بينما يكون عدد الخطوات المقترنة بهذه العقدة 0 (العقدة نفسها). العقدة التالية المدرجة هي عقدة تقع على بعد خطوة واحدة من الأولى عندما تنظر من العقدة الأصلية على الجانب ب. هذا يعني أن كل عقدة مدرجة متصلة بالجانب العلوي من العقدة ب. في المثال المعروض هنا، 3Node هي خطوة واحدة. هذا يعني أن 3Node متصلة ب 2 الجانب و $_{\rm{Node1}}$  متصلة ب الجانب 8 $_{\rm{Node3}}$ . يتم توصيل آخر عقدة مدرجة في إخراج الأمر show srp topology بالجانب B الخاص بها إلى الجانب A من العقدة الأولى المدرجة (العقدة التي قمت بإصدار الأمر فيها).
	- بما أن B متصلة دائما ب A، فإن هذه بيانات كافية لسحب المخطط.
		- يمثل هذا الرسم التخطيطي طبولوجيا الحلقة:

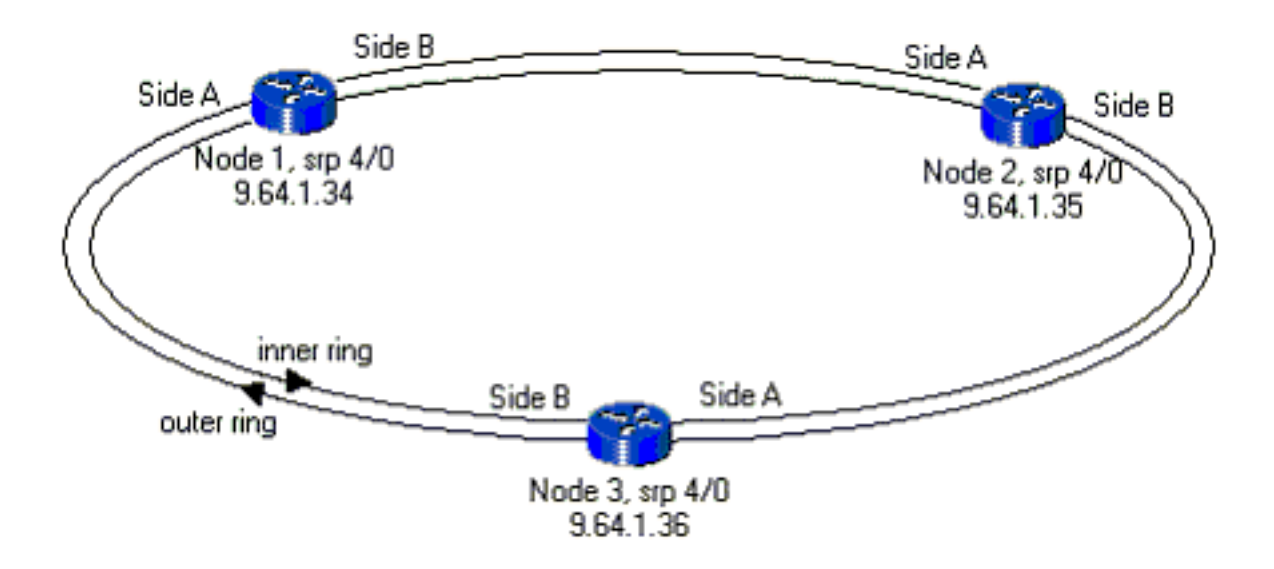

إذا كانت بعض العقد في الحلقة بحالة ملفوفة، فإن القاعدة نفسها لا تزال موجودة. اسحب المخطط وابحث عن الفسحة بين دعامتين بين الجيران الملفوفة وواجهة SRP التي تنتمي إليها. أن فسحة بين دعامتين يتلقى مشكلة، لذلك الآخر جانب من العقدة ينبغي كنت غلف. هنا مثال على إخراج الأمر topology srp show لمثل هذه الحالة:

#### Node2#**show srp topology**

Topology Map for Interface SRP4/0 (.Topology pkt. sent every 5 sec. (next pkt. after 0 sec Last received topology pkt. 00:00:04 .Last topology change was 00:00:09 ago Nodes on the ring: 3 Hops (outer ring) MAC IP Address Wrapped SRR Name

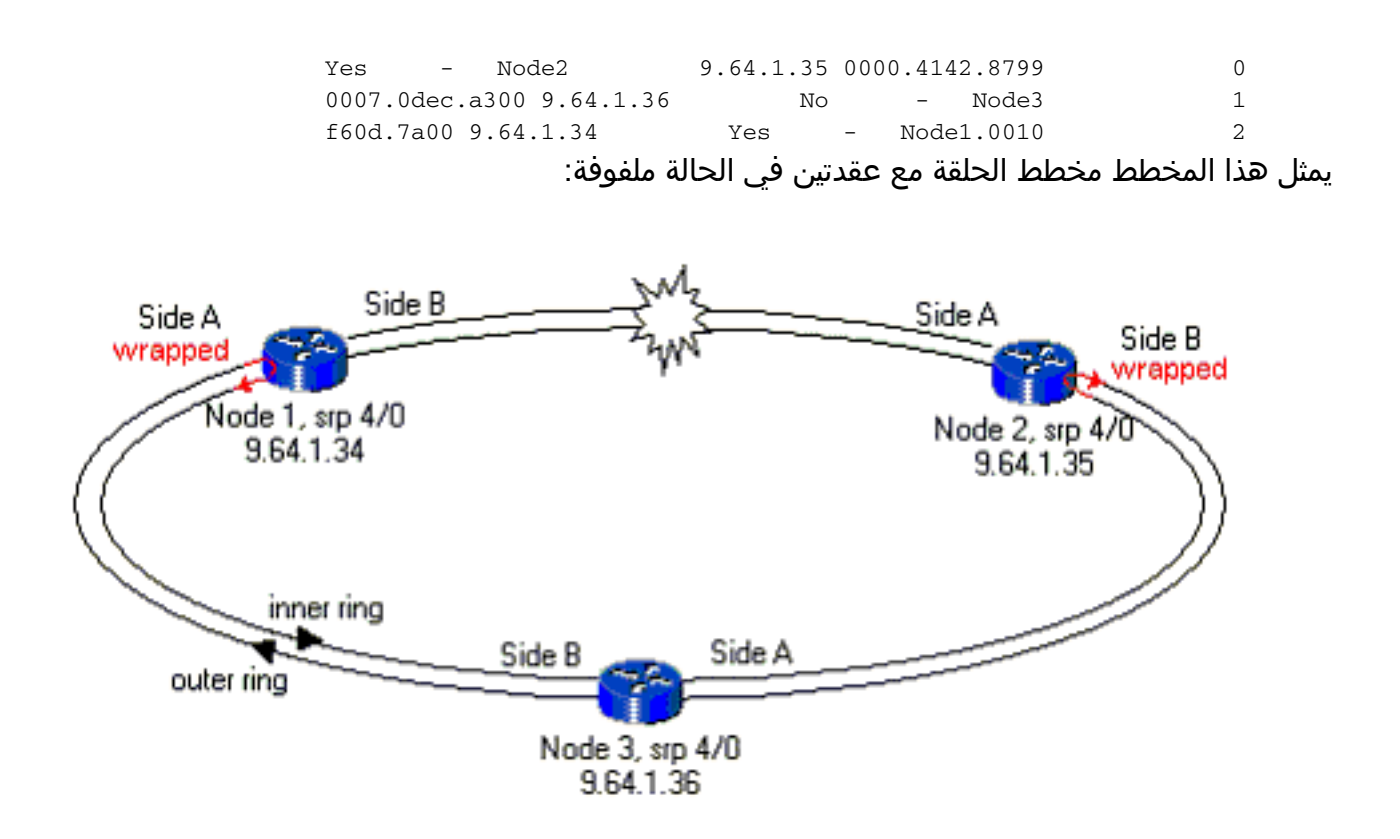

# <span id="page-3-0"></span>القرار

ستحتاج فقط إلى إخراج الأمر show srp topology من إحدى العقد التي تنتمي إلى الحلقة للحصول على رسم سريع لهيكل SRP. إذا كنت تضع في الاعتبار القاعدة القائلة ان الجانب الاعلى المدرج هو جانب ب ينظر إلى الجزء السفلي، فان الجانب أ يكفي ليكون لديه رسم كامل للحلقة. وهذه طريقة مفيدة للغاية لسحب مخطط SRP في مجموعات صغيرة، وخاصة في الشبكات التي تحتوي على عدد أكبر من العقد.

ملاحظة: ما لا يظهر من إخراج الأمر topology srp show هو رقم الفتحة لواجهة SRP التي تنتمي إلى الحلقة. يلزم هذه المعلومات فقط لاستكشاف أخطاء الفسحة بين دعامتين وإصلاحها ويمكن إستردادها بالعديد من الطرق .show interface وshow interface وeshow interface.

### <span id="page-3-1"></span>معلومات ذات صلة

- [تقنية بروتوكول إعادة الاستخدام المكاني](//www.cisco.com/en/US/tech/tk482/tk611/tech_white_papers_list.html?referring_site=bodynav)
- <u>ملاحظات التكوين وتثبيت بطاقة الخط Dynamic Packet Transport (DPT)/بروتوكول إعادة الاستخدام</u> المكاني (SRP)
	- <u>[صفحات دعم التقنية الضوئية](//www.cisco.com/en/US/products/hw/optical/tsd_products_support_category_home.html?referring_site=bodynav)</u>
	- [الدعم التقني والمستندات Systems Cisco](//www.cisco.com/cisco/web/support/index.html?referring_site=bodynav)

ةمجرتلا هذه لوح

ةي الآلال تاين تان تان تان ان الماساب دنت الأمانية عام الثانية التالية تم ملابات أولان أعيمته من معت $\cup$  معدد عامل من من ميدة تاريما $\cup$ والم ميدين في عيمرية أن على مي امك ققيقا الأفال المعان المعالم في الأقال في الأفاق التي توكير المالم الما Cisco يلخت .فرتحم مجرتم اهمدقي يتلا ةيفارتحالا ةمجرتلا عم لاحلا وه ىل| اًمئاد عوجرلاب يصوُتو تامجرتلl مذه ققد نع امتيلوئسم Systems ارامستناه انالانهاني إنهاني للسابلة طربة متوقيا.